## **Video recording at the Silvaplana Summer Bob Track**

USER: Bob PASSWORD: Training2022

Turn on Screen: click red button behind the screen

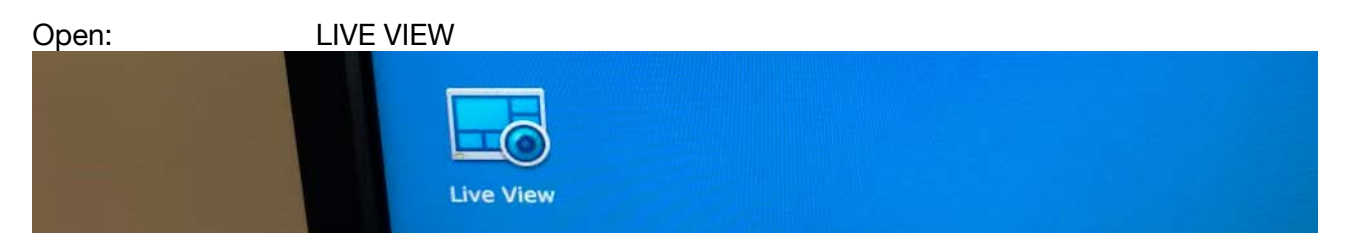

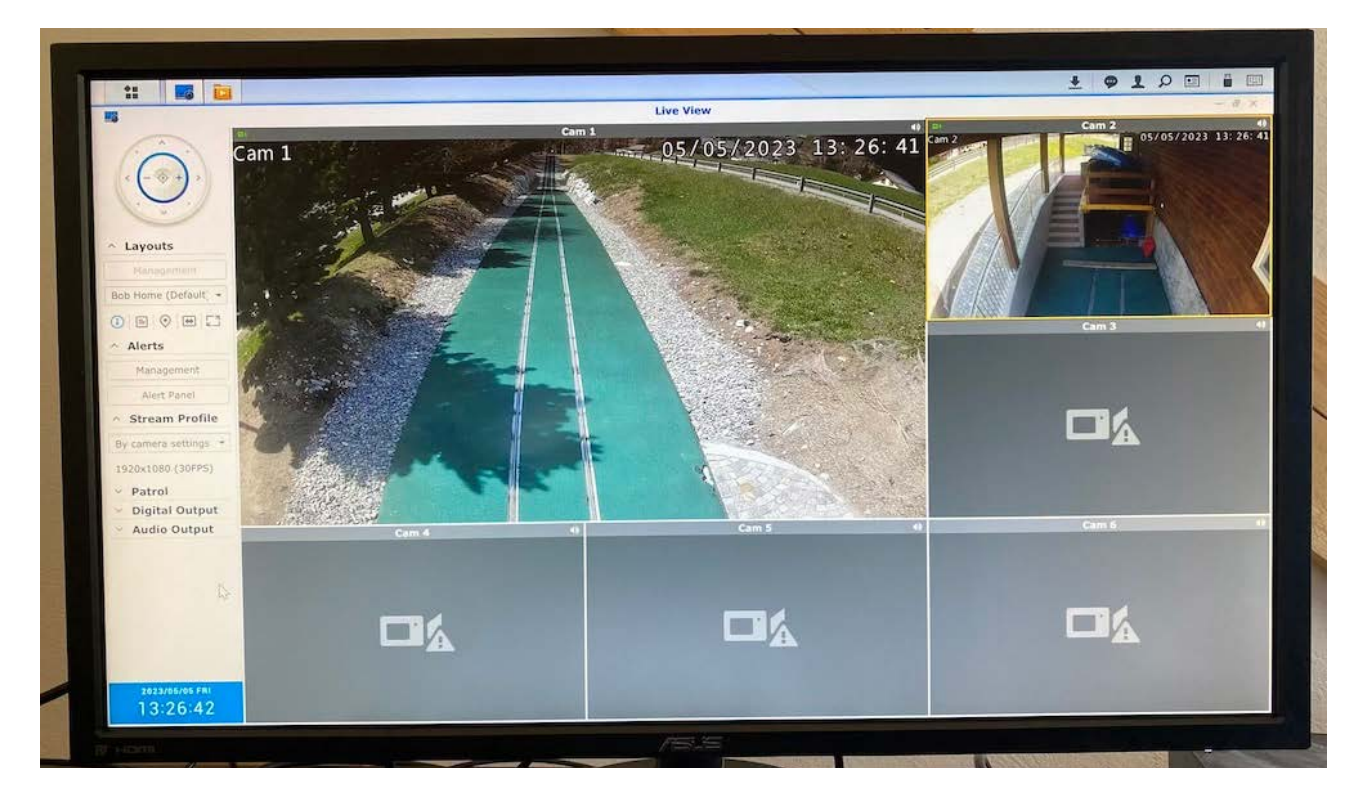

Select: Windows of Nr. Camera

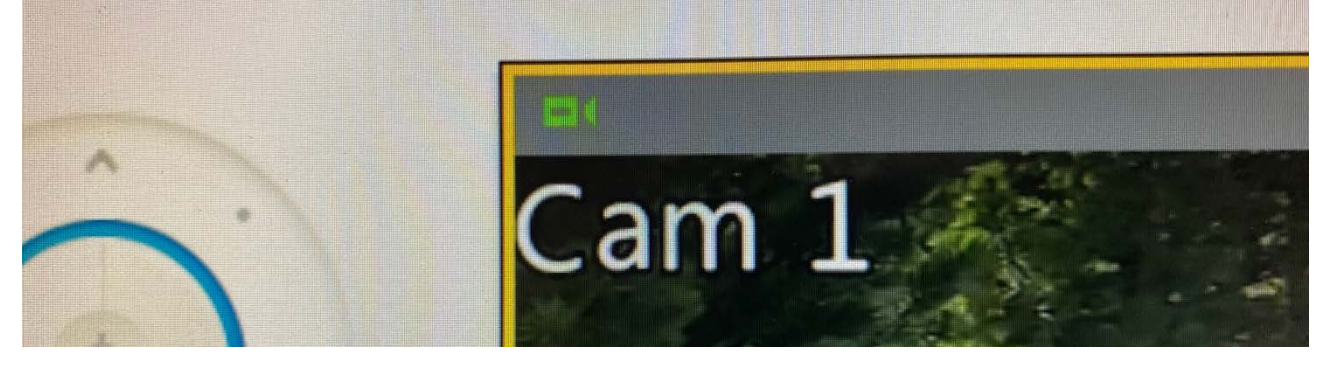

## **BOB CLUB SVIZZERA ITALIANA info@bcsi.ch**

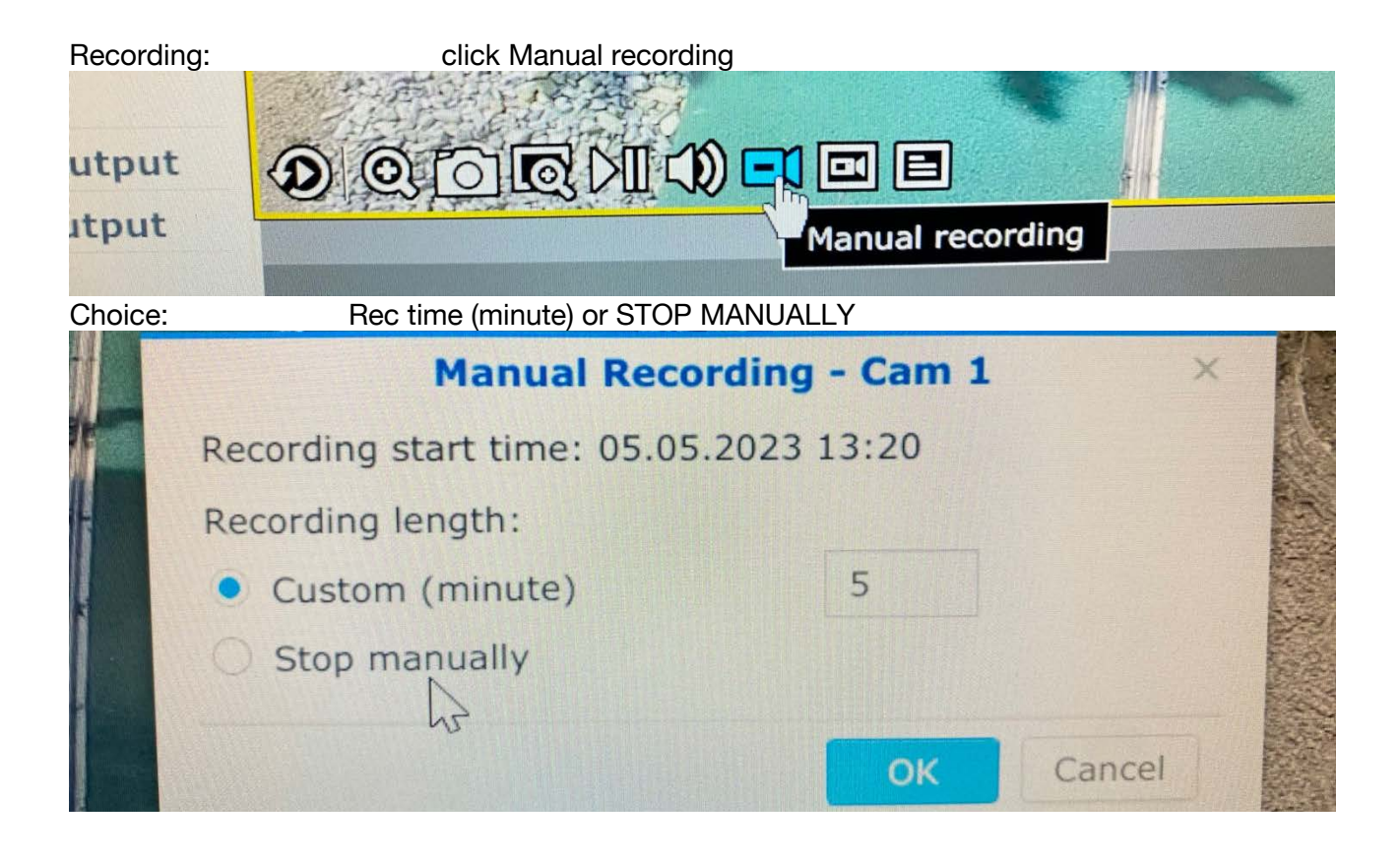

Camera recording: Blue Circle ON

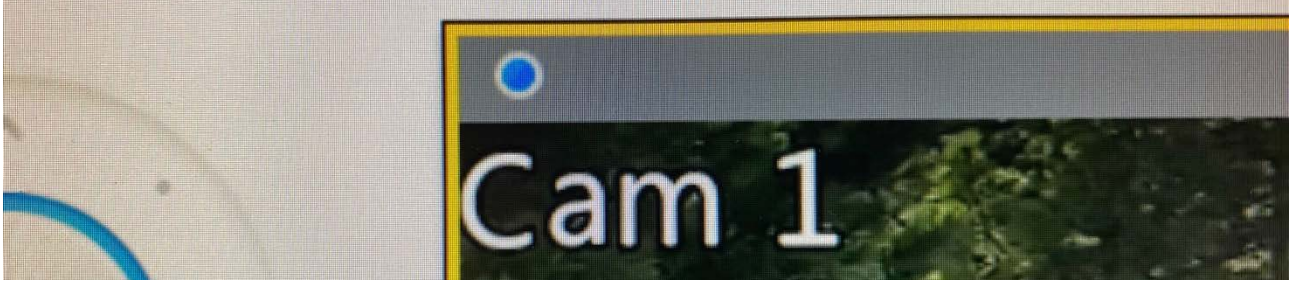

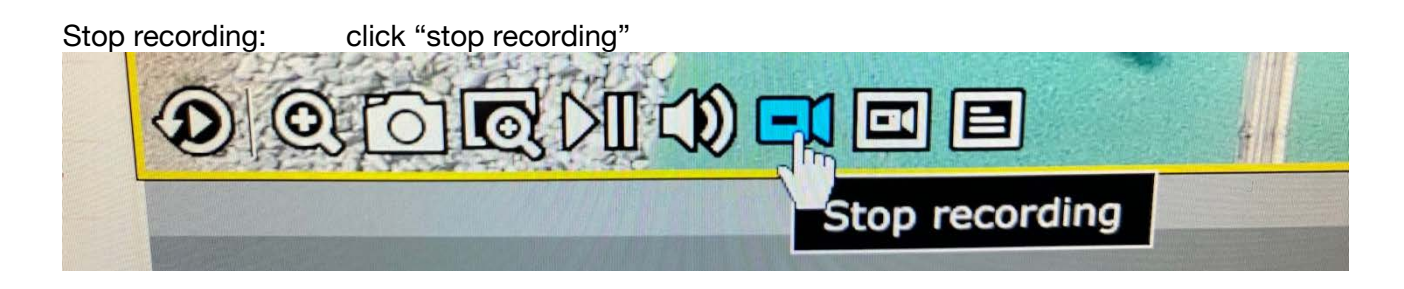

Download video: Close LIVE VIEW, insert USB Key & click "Recording Folder"

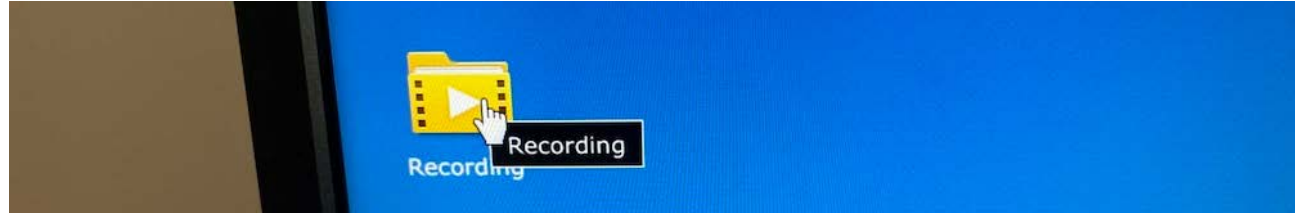

USB Stick: Connect USB Memory Stick behind NAS Video Server

Select video: Open Video, click Download $rac{1}{16}$  $\Box$ R 霞 Mount | Storage | Advanced Export List Play Download Label -Lock - Delete -**All Dates** 5 Cam 1 Today 13:20:17 | Event Type: Manual  $05.05.2023$ 5 Cam 1 Today 13:19:12 | Event Type: Manual

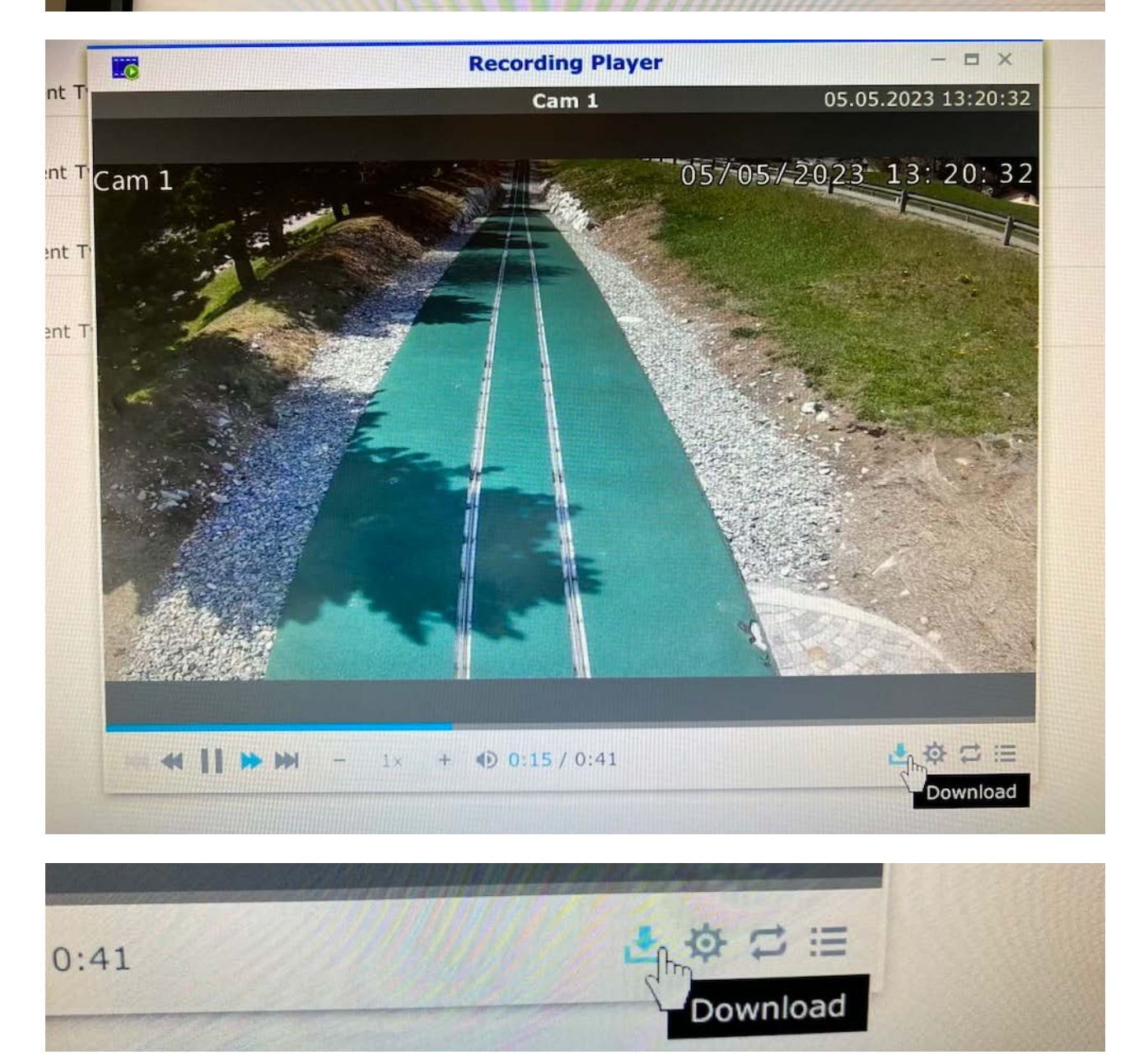

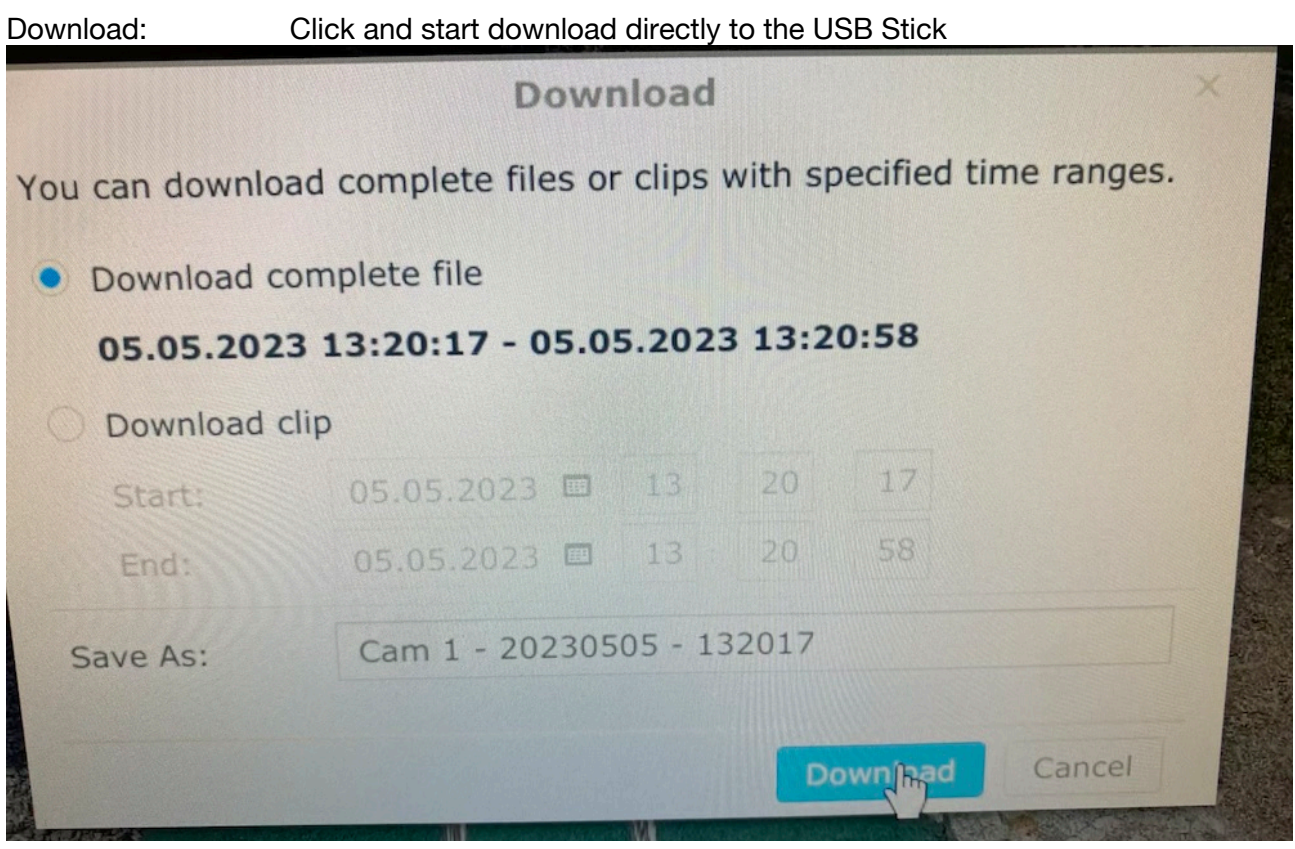

## Other functions

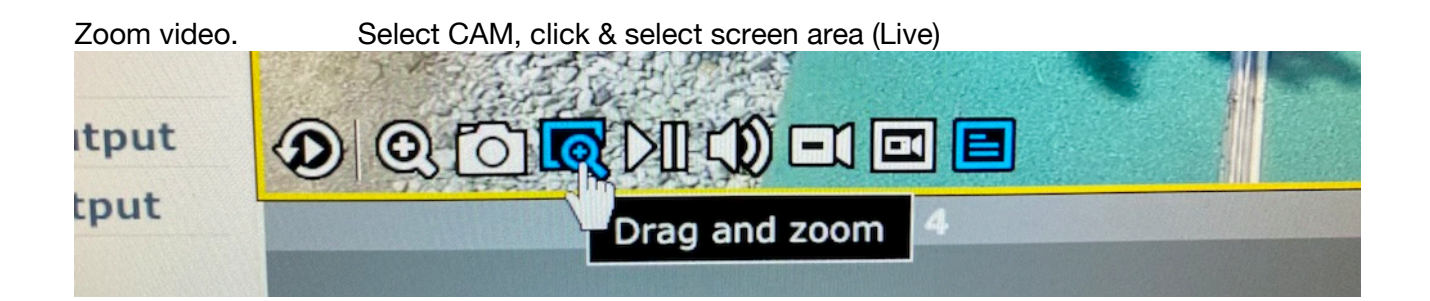